## How to Login to Cloud Management Panel

How to Login to Cloud Management Panel.

The login page of Cloud Management Panel can be accessed through a Web URL (You should have received the URL, Login and Password from your service provider via email).

The login process of MachPanel consists of two steps. The frst step is the Authentication (entering user name) and the second step is the Authorization (specifying password).

First Step:

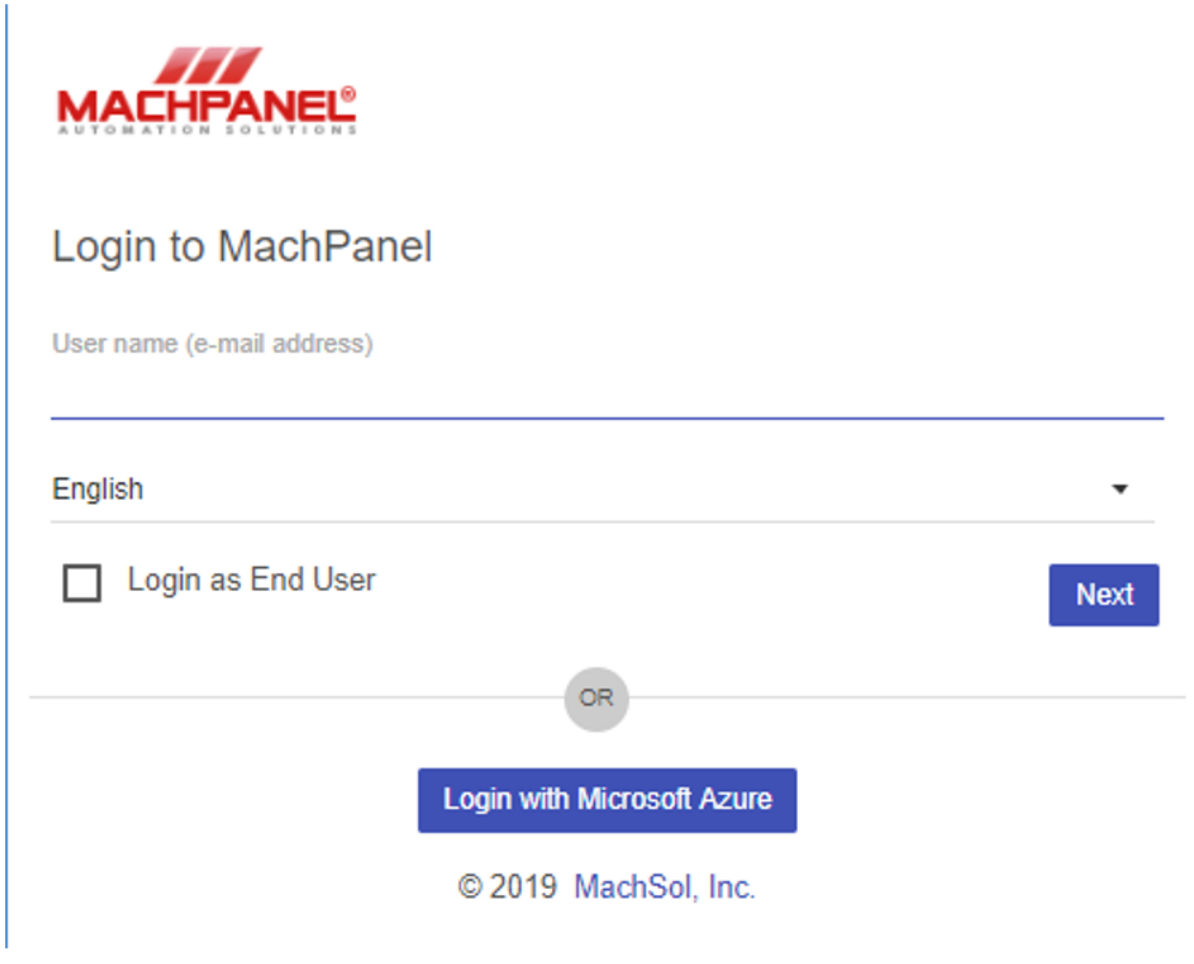

Second Step:

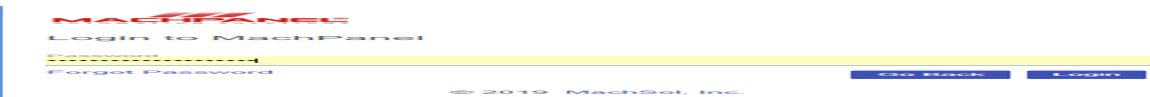

Active Directory users can also login to the panel and for that below highlighted option must be checked on login page before providing credentials. (Valid only for local AD Users, not for CSP End Users – This will not be shown if capability is not there to login as AD User).

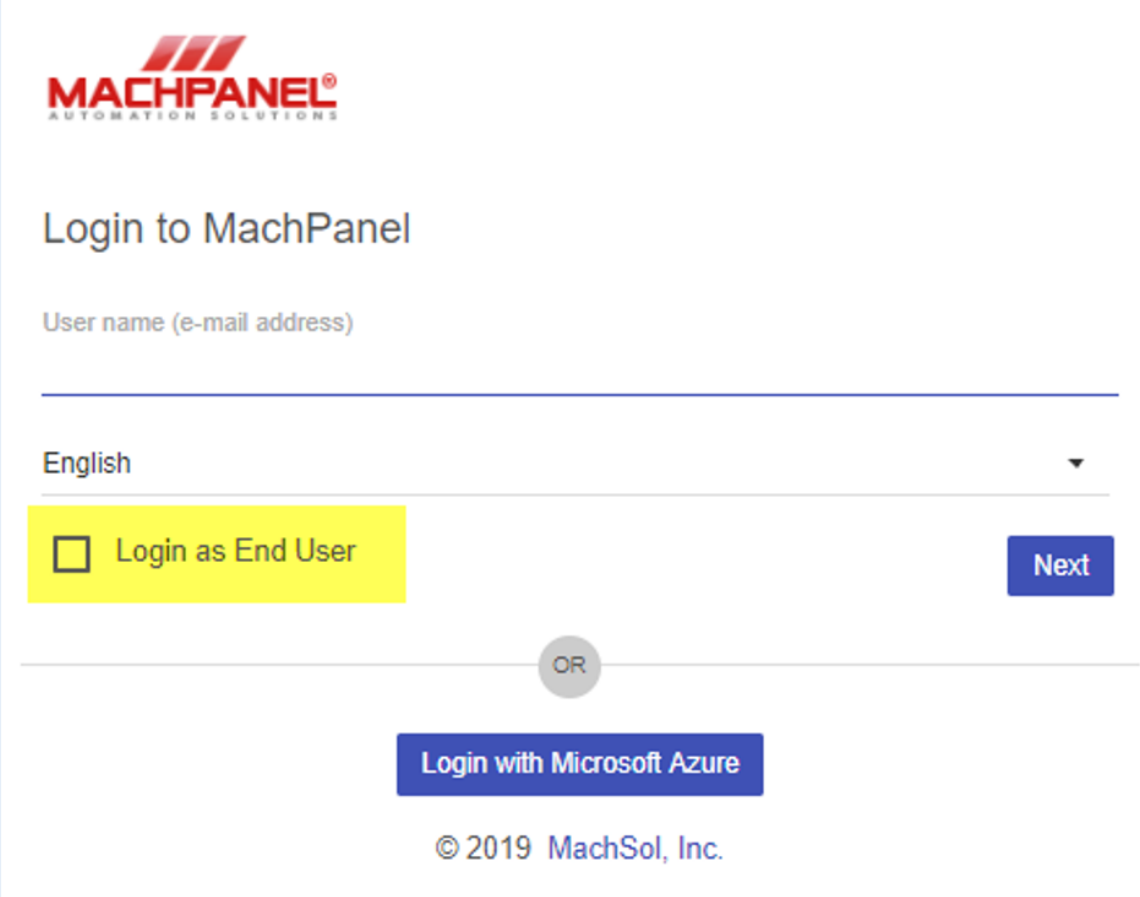

There is another option available in panel which is to "Login with Microsoft Azure". If the third-party authentication is enabled in panel you will be provided with the below mentioned option:

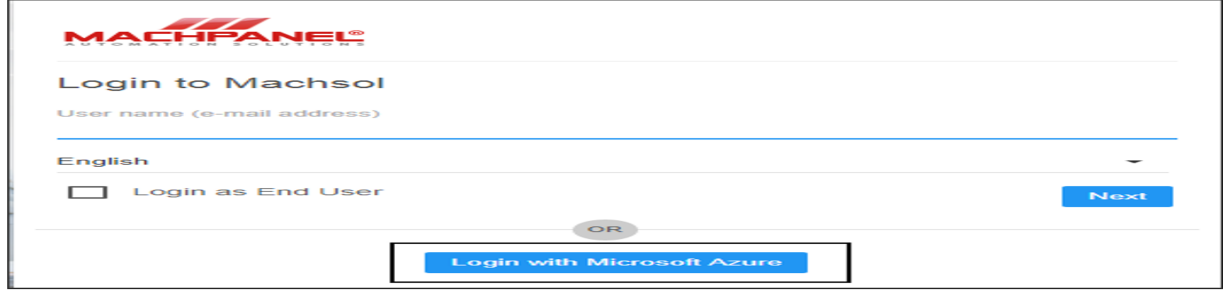

How to configure third party in MachPanel, please review below mentioned article which explains every aspect of integration for 3rd party authentication in detail.

<https://kb.machsol.com/Knowledgebase/Article/55576>

MachCloud Knowledgebase [https://kb.machcloud.com/Knowledgebase/50013/How-to-Login-to-Cloud-Manageme...](https://kb.machcloud.com/Knowledgebase/50013/How-to-Login-to-Cloud-Management-Panel)